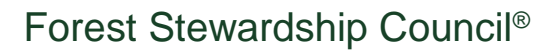

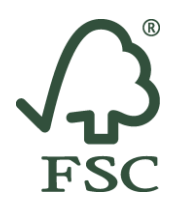

February 2019

## **Access Instructions: FSC® Trademark Training for Certificate Holders**

The FSC Trademark Training for Certificate Holders is based on FSC-STD-50-001 (V2-0) *Requirements for use of the FSC trademarks by certificate holders*.

## **Steps for accessing the training course:**

1. Go to the FSC eTraining Platform at https://etraining.fsc.org/

2. In case you already have an account on the FSC eTraining Platform, enter your username and password and click on '**SIGN IN'**. To request a new password, click on 'Forgot login details'.

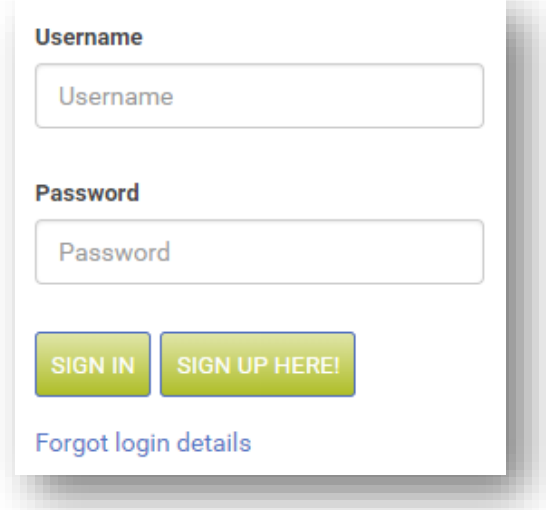

In case you do not have an account, click on '**SIGN UP HERE**' to create your user account. You will receive an email to activate your account.

3. After logging in, click on the key icon to insert your access code.

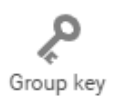

The access code for this course is: **TMKSTD50-001V2-CH-EN** 

4. Follow the instructions of the training course.

FSC Global Development GmbH · ic.fsc.org · FSC® F000100 Charles-de-Gaulle-Straße 5 · 53113 Bonn · Germany T +49 (0) 228 367 66 0 · F +49 (0) 228 367 66 65 Geschäftsführer | Director: Kim Bering Becker Carstensen Handelsregister | Commercial Register: Bonn HRB15990

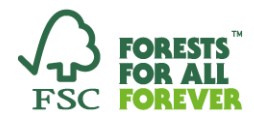

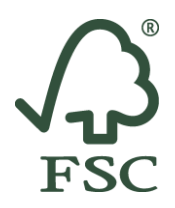

## **General notes**

- o The access code may not be shared with other external parties.
- o For successful completion of the course, you will need to achieve a score of at least 80 per cent in the final exam. You will find the final exam in Unit 8 of the course. It contains 10 questions. You will be able to download a certificate once you passed the exam.
- o Once you have enrolled on the course, you will have 30 days to complete it.
- o If you require technical support, please contact [training@fsc.org.](mailto:training@fsc.org)